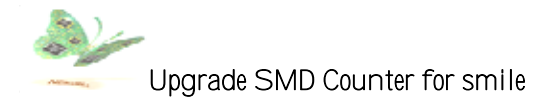

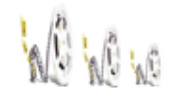

# **Manual for I'Magic**

Dear Everyone, Thank you for buying our SMD Smart Parts Counter "I-Magic". This manual is a simple manual to help you know more about this machine, There will be many notices as in the following. Please read this manual and it will help you to know the machine well.

Please refer this simple manual to know about the I‐Magic counter before you use it.

# **1. Description of front view**

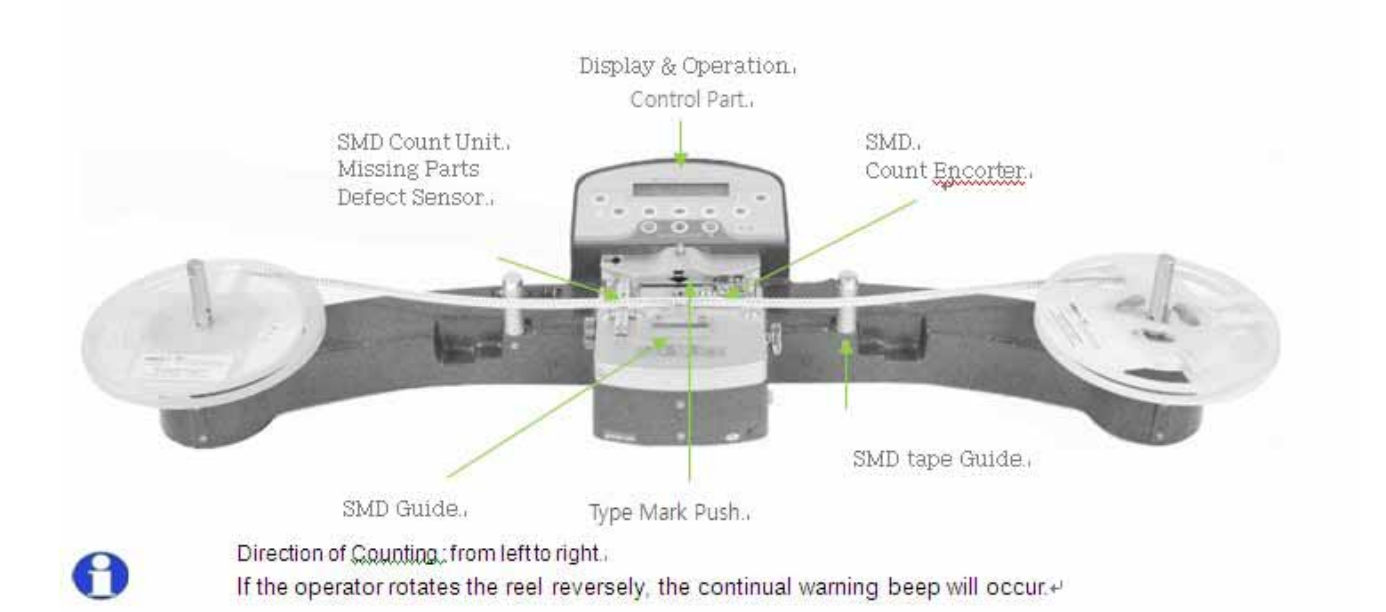

# **2. Back Port**

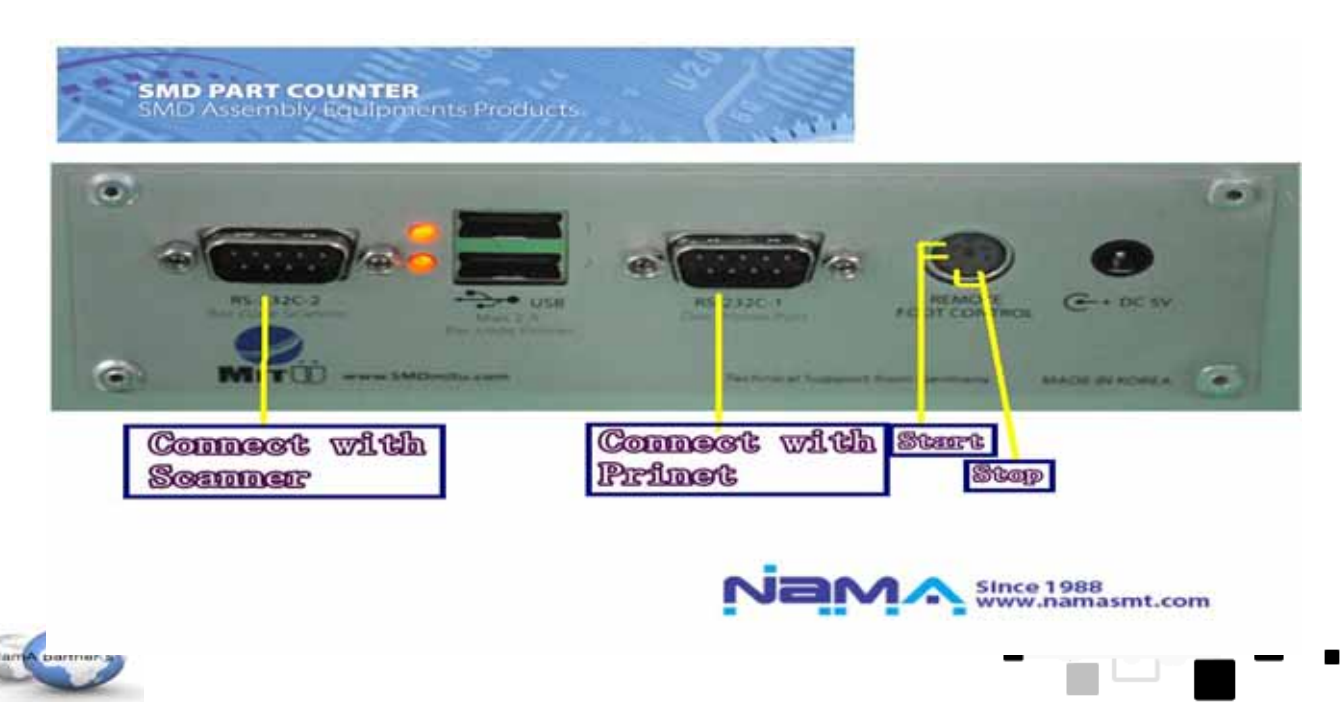

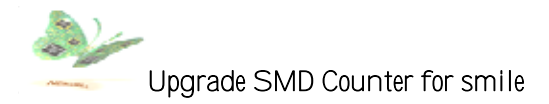

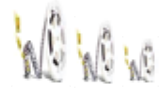

As in the picture, Please connect the Bar code scanner with RS-232-2 port. Connect the Bar Code Printer with RS-232-1 port to use.

And if you connect the two holes in the Remote Foot Control port, it could control the motor to start or stop.

About all the ports, their applications are as following:

- 1) RS‐232C‐1 :
	- (A) Dot Printer
	- (B) Bar Code Printer RS‐232c Port Type
- 2) RS‐232C‐2 : Handy Scanner connect port
- 3) USB‐1 Port : Bar Code Printer connect port. (Not this time)
- 4) USB-2 Ports: 2000mA. Rechargeable port for I-Pod, bar-coder, etc.
- 5) Foot Remote controller: you can increase the efficiency of your work by using your feet
- as well as hands. You can start, stop, and rewind the wheel by "Foot Remote controller".

6) DC Jack : This is a spare port you can connect DC adapter to supply electricity from outside in the case of electric circuit defection.

#### **3. Count Direction**

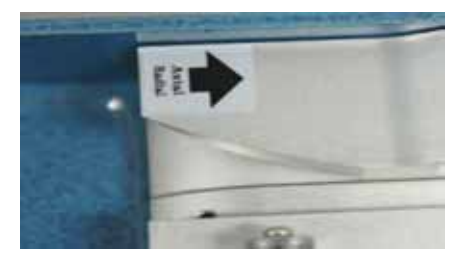

**Please Count the SMD tape from left to right, Count the Dip tape as the icon showing. (Left to right)**

**4. Tools with the counter**

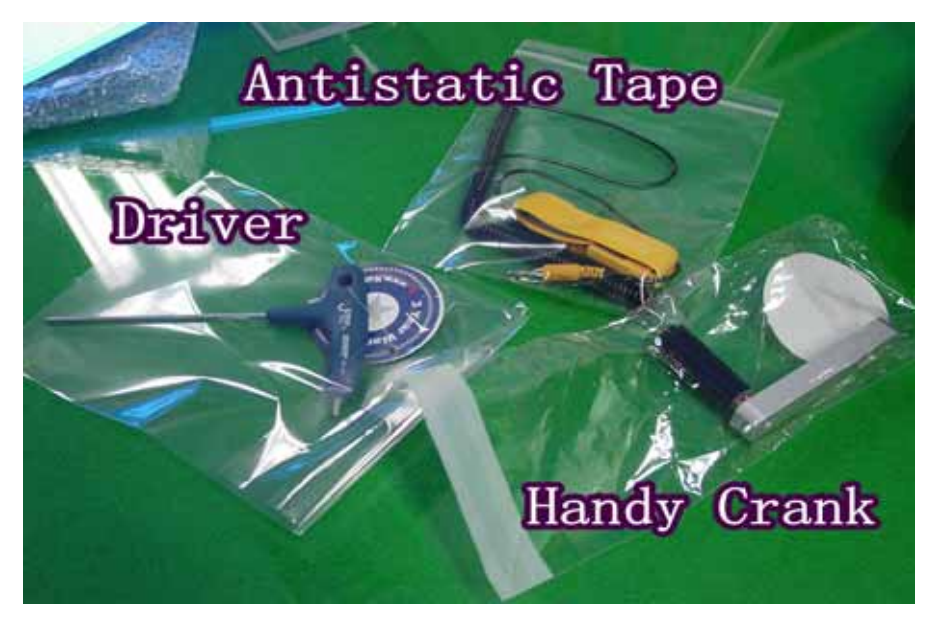

We will send these tools with the counter to help you use the machine well.

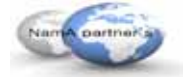

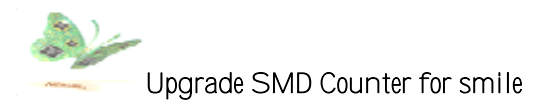

# **1) Driver**

There will be two cases you need to use this driver.

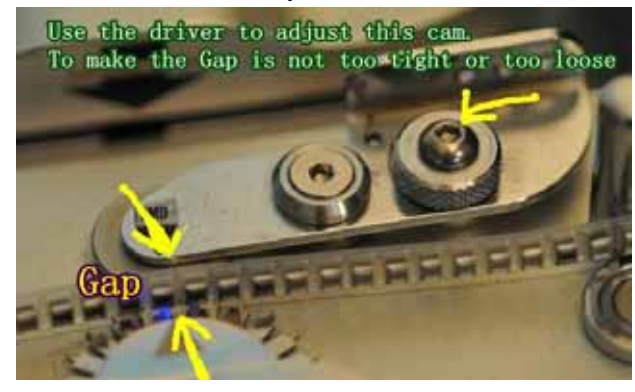

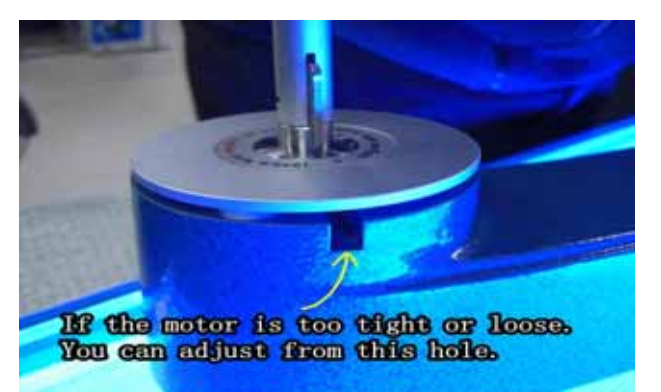

### **2) Antistatic tape**

Connect the antistatic tape with the machine like In the picture to prevent the accumulation of static Electric charges.

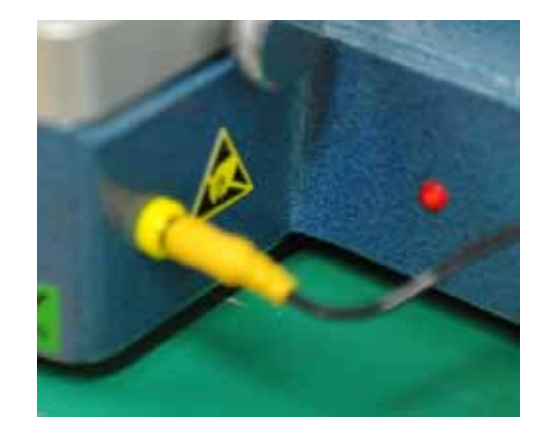

## **5. Count Sequence**

- 1) Press "ON" to start the machine
- 2) Set DIV value as the following picture, usually the value is "+1", DIV "1" means that there is 1 SMD component between holes.

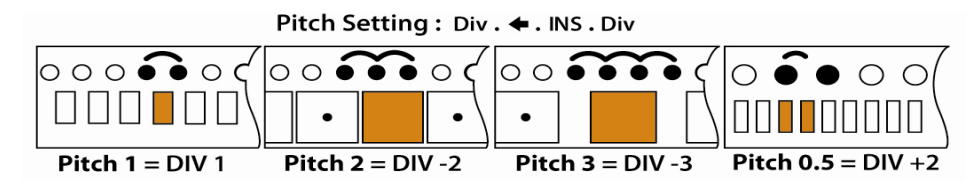

#### 3) Set Preset Value

After set this preset value, when you start count the spare parts, the printer will print the label at this value automatically, and then go back to the 0 value and count again. (DEMO STYLE)

If the count value is bigger than the preset value, there will be beep sound, and the auto alignment skill will work to adjust.

Use the INT button to set the preset value.

Press SET button first and use Move to the place you want input, then use INT to change the data from  $1 - 0$ .

At last, press SET button to finish the set work.

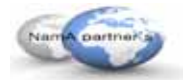

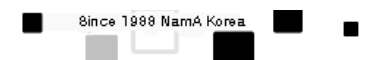

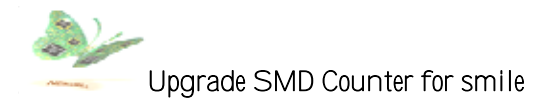

4) Press SET for long time to do detail setting.

Choose the tape style: SMD, SMD(cle) and DIP. Fiber Sensor Set: Install and Not Install Beep Setting: High, Middle, Low, Off LCD Contrast Setting Printer Set: Bar code Printer and Dot Printer(Do Please choose the right one) Clock Setting: YY . MM . DD . Hr . Min (We have set this for you) Company Name Set: You could set the name include A~Z,1~0, and some symbols.

### 5) Fiber Amp Setting

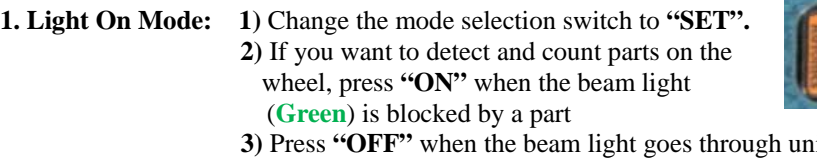

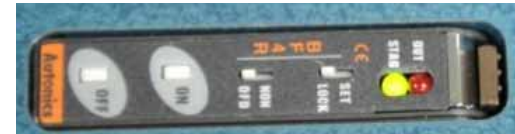

- interrupted by parts.
- The second and third rules could be changed to each other.

**2. Dark On Mode: 1)** If you want to detect and count the space between parts, press"**ON"**

2) When the beam light points to the space area without parts, and press **"OFF"** when the beam light points to a part.

When you finish the setting, lock it by changing the mode selection to **"LOCK".** 

z There is another selection mode for **"NON"** and **"OFD"**. These are options for the displaying speed of the counting on the screen. **1) NON:** When you set it for **"NON"**, the displayed speed of the increasing or decreasing number on the screen is the same as the one the sensor actually counts in. **2) OFD:** When you set it for **" OFD" ,** the speed of the increasing or decreasing number on the screen is delayed a little bit from the actual function of the sensor.

6) Printer Setting (See the "How to change the Bar-code RIBBON.pdf" file)

7) Change RIBBON (See the "How to change RIBBON.pdf" file)

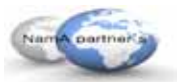